# **Brevet Internet et Informatique**

# **GiBii**

# **Gestion Informatisée du B2i**

**Mise en place du B2i au lycée Jean Monnet Cognac**

# Sommaire

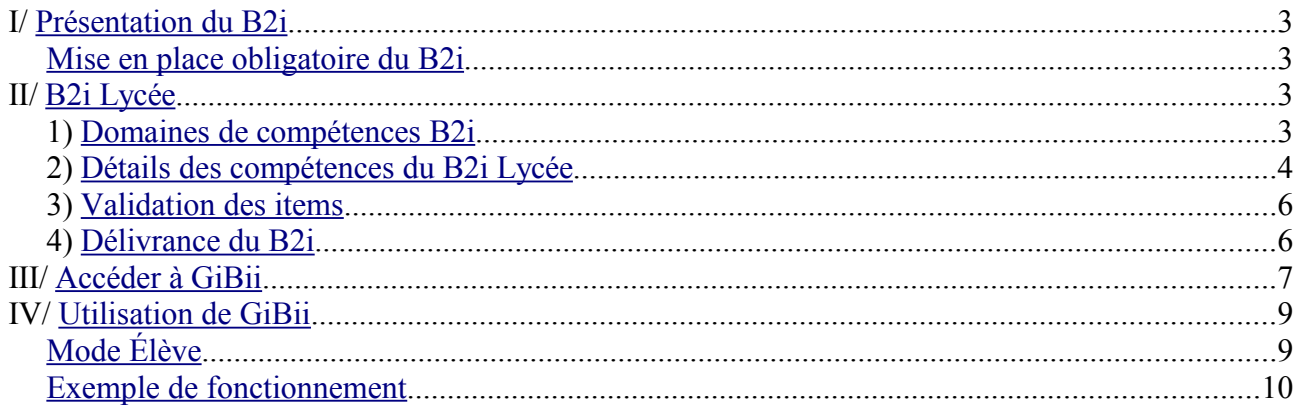

# <span id="page-2-0"></span>**I/ Présentation du B2i**

La *« maîtrise des techniques usuelles de l'information et de la communication »*, comme le définit le décret n° 2006-830 du 11 juillet 2006, est l'un des sept piliers du socle commun de connaissances et de compétences que doit acquérir tout élève.

Afin de répondre à cette exigence, le Brevet Informatique et Internet a été instauré. Le B2i défini un niveau de maîtrise correspondant à chaque niveau de la scolarité de l'élève.

La mise en place du B2i qui a débuté par l'école, s'est poursuivie au collège et est maintenant étendue au lycée.

Le B2i, à travers des compétences remaniées depuis les premières phases de tests, sera bientôt nécessaire à l'obtention des diplômes du secondaire (voir ci-après la mise en place obligatoire du B2i).

## <span id="page-2-3"></span>*Mise en place obligatoire du B2i*

Le B.O. n°3 du [1](#page-2-4)8 janvier 2007<sup>1</sup>, rappelle que dans le cadre de la maîtrise des technologies de l'information et de la communication (TIC), le brevet informatique et internet est généralisé au collège et étendu au lycée.

*« L'arrêté du 14 juin 2006 (B.O. n° 29 du 20 juillet 2006) définit les connaissances et capacités exigibles pour le brevet informatique et internet (B2i). Il rend obligatoire, depuis la rentrée 2006, la mise en place du B2i de niveau collège et du B2i de niveau lycée [...].*

*Le B2i de niveau collège sert de référence pour le socle commun et sera pris en compte dès 2008 dans le diplôme national du brevet. »*

# <span id="page-2-2"></span>**II/ B2i Lycée**

## <span id="page-2-1"></span>*1) Domaines de compétences B2i*

Le B.O. n° 29 du 20 juillet 2006 fixe cinq domaines identiques pour les trois niveaux du B2i :

- **domaine 1 :** *s'approprier un environnement informatique de travail,*
- **domaine 2 :** *adopter une attitude responsable,*
- **domaine 3 :** *créer, produire, traiter, exploiter des données,*
- **domaine 4 :** *s'informer, se documenter,*
- **domaine 5 :** *communiquer, échanger.*

Il précise les points importants suivants :

*« Pour chaque domaine et à chaque niveau est défini un objectif, correspondant à la compétence attendue. Cette compétence associe des connaissances, des capacités et des attitudes, évaluées au travers de plusieurs items. »*

*« Les compétences constitutives du B2i sont donc développées et validées dans le cadre des activités pédagogiques disciplinaires, interdisciplinaires ou transversales menées dans les écoles et les établissements d'enseignement et de formation. »*

*« À l'école, au collège, au lycée, dans la section d'apprentissage ou dans le centre de formation par l'apprentissage géré par un établissement public local d'enseignement (EPLE), la validation est*

<span id="page-2-4"></span><sup>1</sup> B.O. portant sur la préparation de la rentrée 2007.

*réalisée tout au long des cycles d'apprentissage et non pas seulement de manière terminale. »*

#### <span id="page-3-0"></span>*2) Détails des compétences du B2i Lycée*

Les tableaux ci-après (page 4 à page 6) sont construits à partir de l'annexe III présente sur le BO n°29 du 20 juillet 2006 et de l'annexe 1 du B.O. n° 42 du 16 novembre 2006.

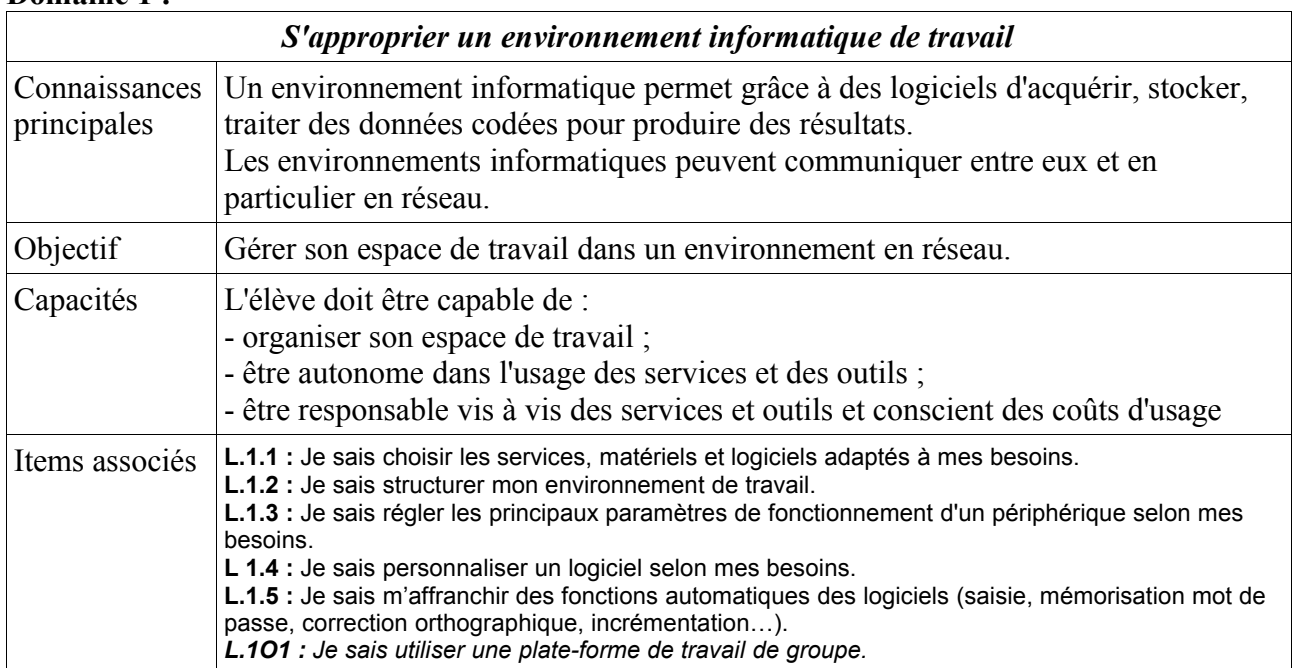

#### **Domaine 1 :**

#### **Domaine 2 :**

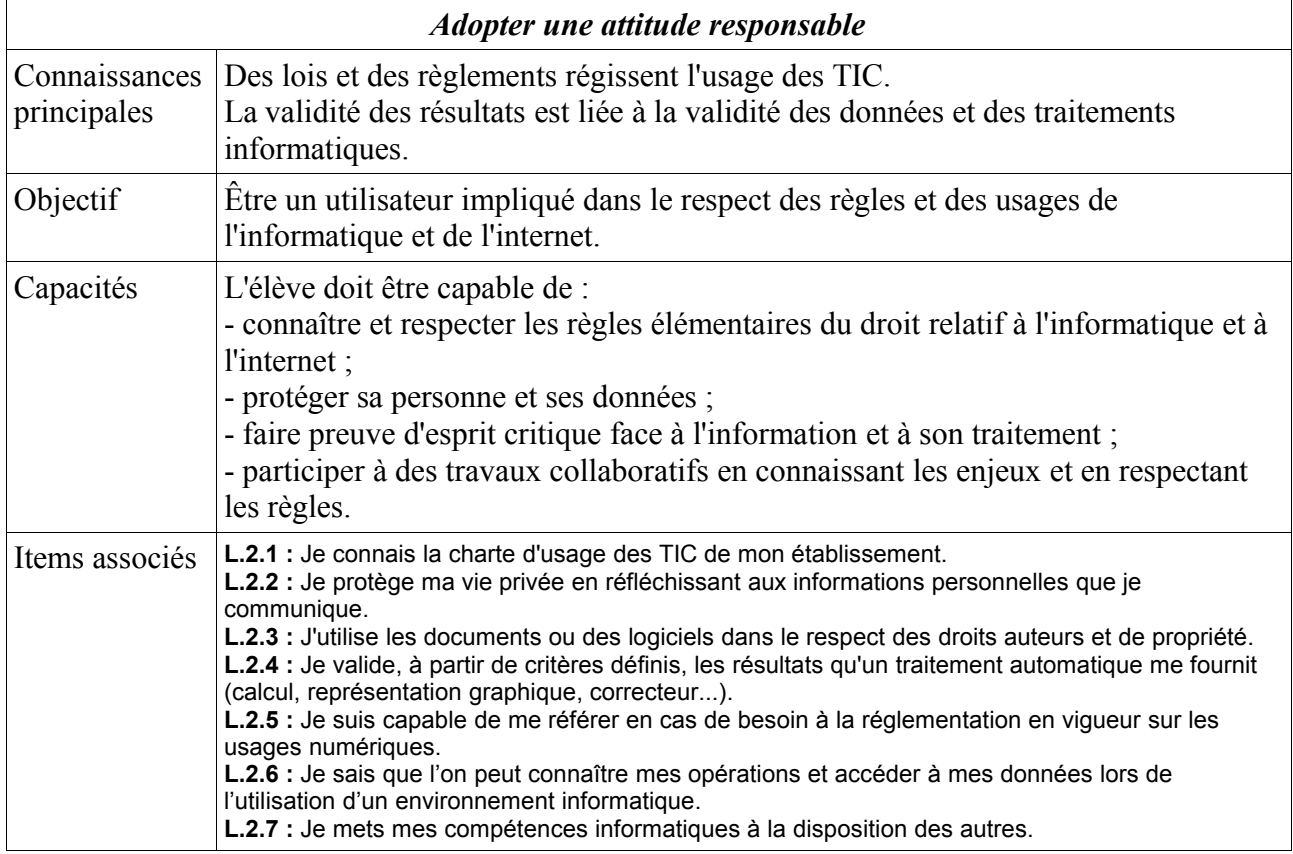

#### **Domaine 3 :**

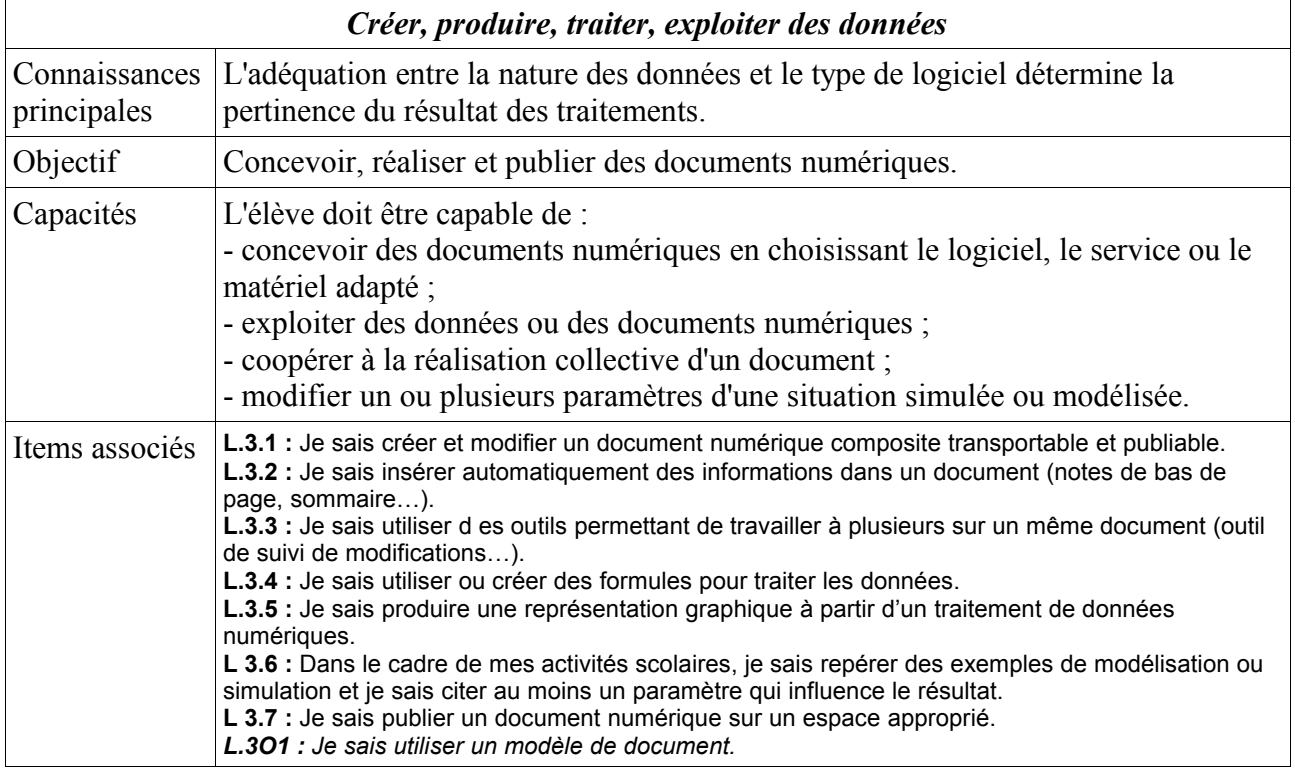

#### **Domaine 4 :**

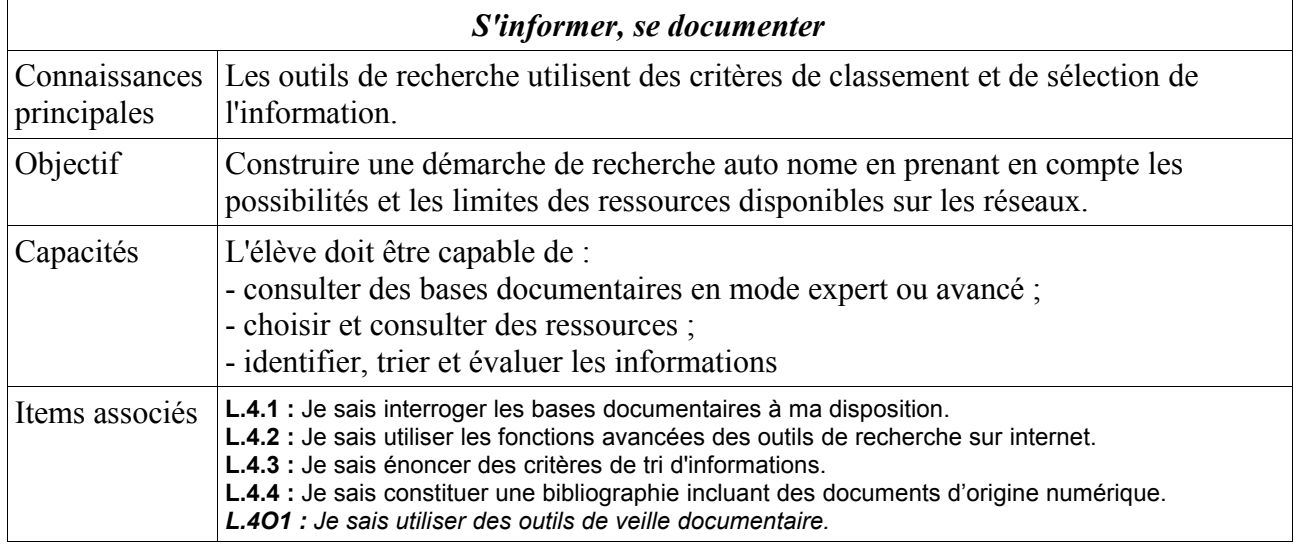

#### **Domaine 5 :**

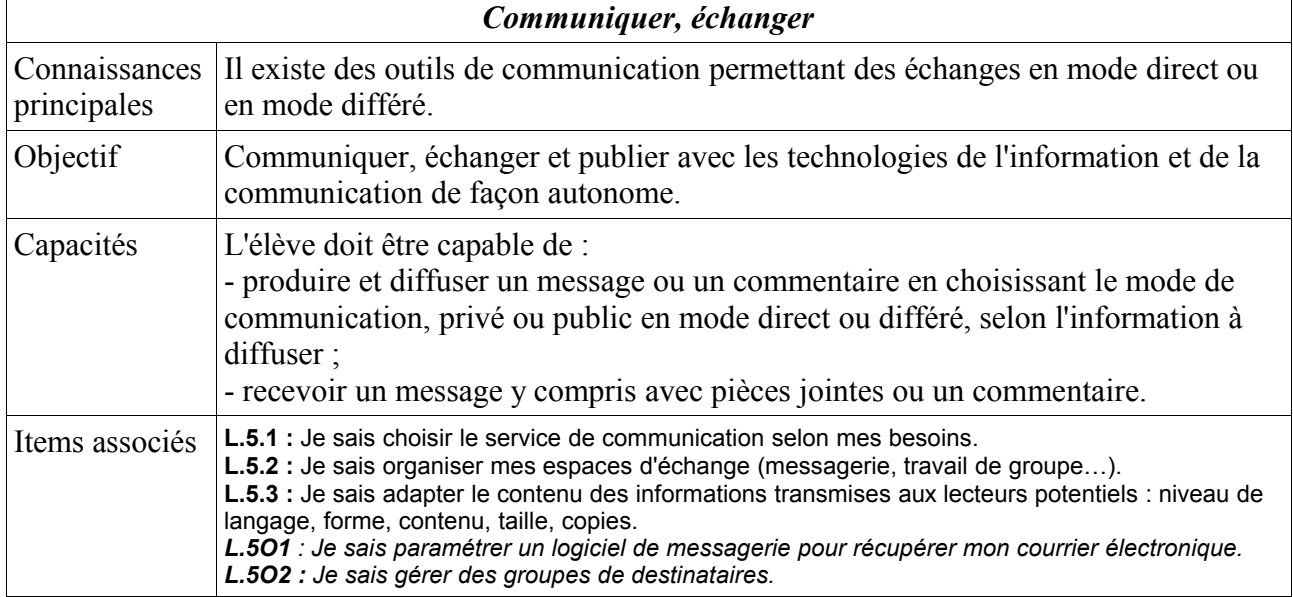

#### **Notes :**

- Les items en italiques sont optionnels.
- Aux cinq domaines sont associés 31 items (dont 5 optionnels) à valider de la seconde à la terminale.
- Pour voir le contenu des 5 domaines de compétences de l'école au lycée en passant par le collège voir l'[annexe 1](ftp://trf.education.gouv.fr/pub/edutel/bo/2006/42/MENE0602673C_annexes.pdf) du B.O. n° 42 du 16 novembre 2006.

### <span id="page-5-1"></span>*3) Validation des items*

#### **Quand demander la validation d'une compétence ?**

L'élève, lorsqu'il pense posséder une (ou plusieurs) compétence(s) va émettre une demande de validation d'un ou plusieurs items (cinq au maximum).

#### **Comment cette demande va-t-elle parvenir aux enseignants concernés ?**

*« La validation des compétences doit être faite en ligne, sur la plate-forme académique GIBII »* comme indiqué dans un courriel, daté du 26 octobre 2006 du Recteur de l'Académie de Poitiers à tous les Proviseurs.

GIBII<sup>[1](#page-5-2)</sup>, pour Gestion Informatisée du Brevet Informatique et Internet, est donc l'outil informatique retenu par l'Académie de Poitiers pour faciliter la gestion des demandes de validation émanant des élèves.

## <span id="page-5-0"></span>*4) Délivrance du B2i*

L'attestation du B2i est délivrée à l'élève :

- si celui-ci a obtenu 80 % des items (les items optionnels n'entrent pas en ligne de compte)
- et si 50 %, au moins, des items de chaque domaine sont validés.

Cette attestation est délivrée par le chef d'établissement sur proposition de l'équipe pédagogique lors, par exemple, d'un conseil de classe.

<span id="page-5-2"></span><sup>1</sup> Outil développé par la CATICE de l'Académie de Bordeaux.

## <span id="page-6-0"></span>**III/ Accéder à GiBii**

L'accès<sup>[1](#page-6-1)</sup> à GiBii est possible de n'importe quel poste (du lycée ou d'ailleurs) relié à Internet.

- Lancer son navigateur internet favoris (Firefox, Internet Explorer...)
- Aller dans la barre d'adresse (celle qui est tout en haut) et taper<sup>[2](#page-6-2)</sup> (ou cliquer directement sur le lien) :

<https://bv.ac-poitiers.fr/gibii/>

S'affiche alors l'écran d'accueil permettant d'accéder au lycée J. Monnet.

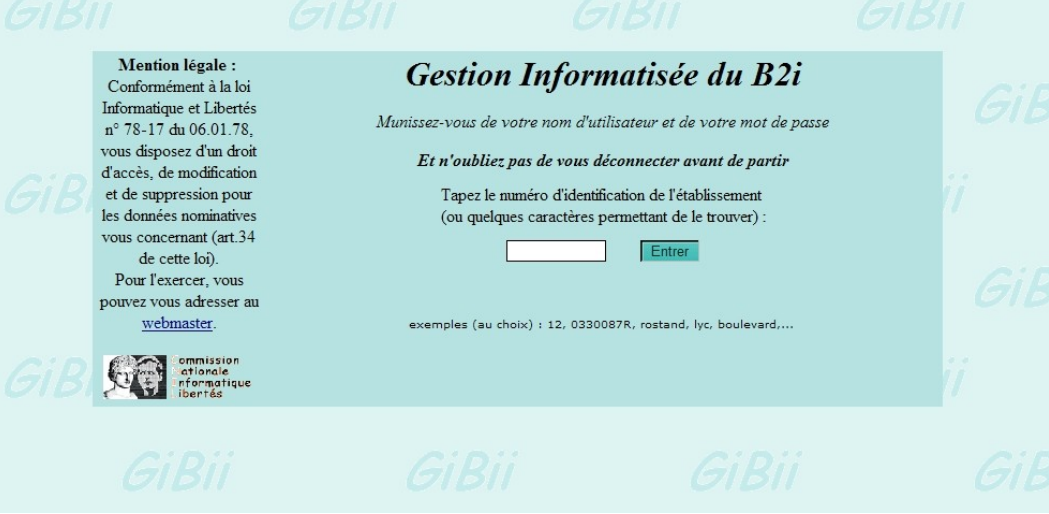

- Entrer le numéro d'identification du lycée : **0160020K** ou **281**.
- Cliquer sur « Entrer ».

S'affiche alors l'écran d'accueil permettant à chaque utilisateur enregistré d'accéder à l'application.

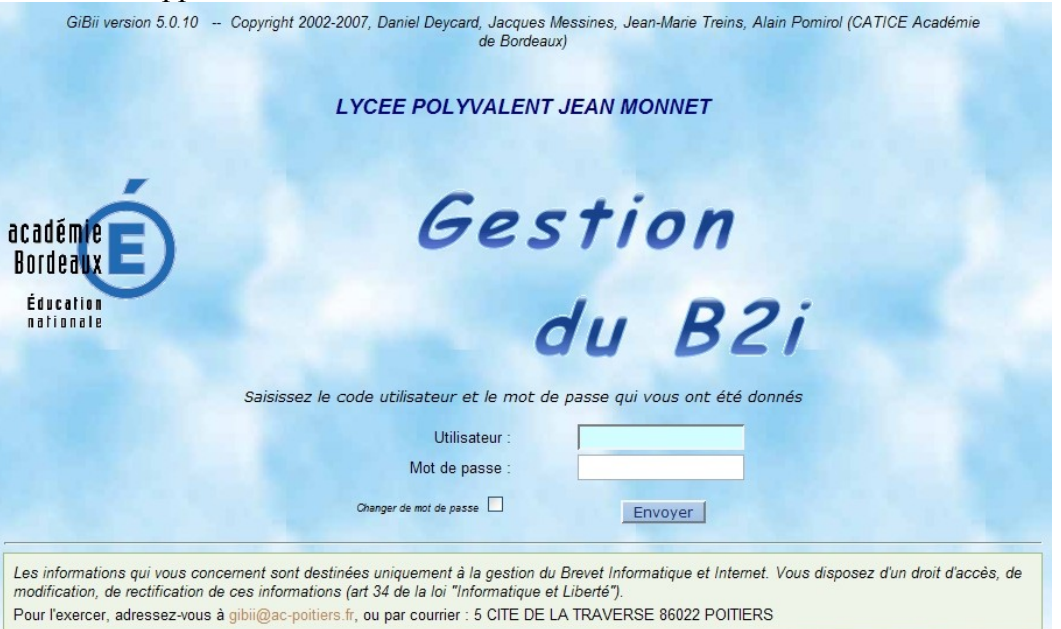

<sup>1</sup> Des tests sur l'utilisation de GiBii ont été menés précédemment sur un serveur local. Depuis avril 2007, l'application utilisée est celle installée sur un serveur académique. L'adresse locale n'est plus opérationnelle.

<span id="page-6-2"></span><span id="page-6-1"></span><sup>2</sup> A terme un raccourci vers GiBii sera présent sur chaque ordinateur du lycée.

Vous êtes bien dans l'académie de Poitiers malgré ce qu'annonce cet écran...

- dans le champ « Utilisateur », plusieurs possibilités, mais dans tous les cas pas d'accent :
	- soit, taper le **login utilisé l'année dernière**,
	- sinon, taper les 6 **premières lettres de votre nom**, *suivi immédiatement* de la **première lettre de votre prénom**.
- dans le champ « Mot de passe », cela dépend de votre login :
	- soit, taper le mot de passe de l'année dernière,
	- sinon, taper un mot de passe de la forme jj/mm/aaaa où jj, mm et aaaa représentent respectivement le jour (exemples : 25 ou 09...), et le mois (exemples : 04 ou 11...) et l'année (exemples : 1984 ou 1992...) de *votre* naissance.

Dans ce dernier cas, et si tout va bien, l'application vous demandera alors de **changer votre mot de passe**.

*ATTENTION : Le mot de passe est strictement privé !*

*Ne pas oublier de se déconnecter en fin d'utilisation de GiBii.*

**Merci de signaler tout problème à S. Chauveau – ATICE par l'intermédiaire de son enseignant.**

# <span id="page-8-1"></span>**IV/ Utilisation de GiBii**

Les indications suivantes<sup>[1](#page-8-2)</sup> présentent les fonctionnalités essentielles de GiBii dans le cadre d'une utilisation en tant qu'« Élève ».

## <span id="page-8-0"></span>*Mode Élève*

L'élève accède à l'écran ci-dessous où figure l'état en cours de ses demandes.

*Attention :* En fin de session l'élève ne doit pas oublier de cliquer sur le bouton

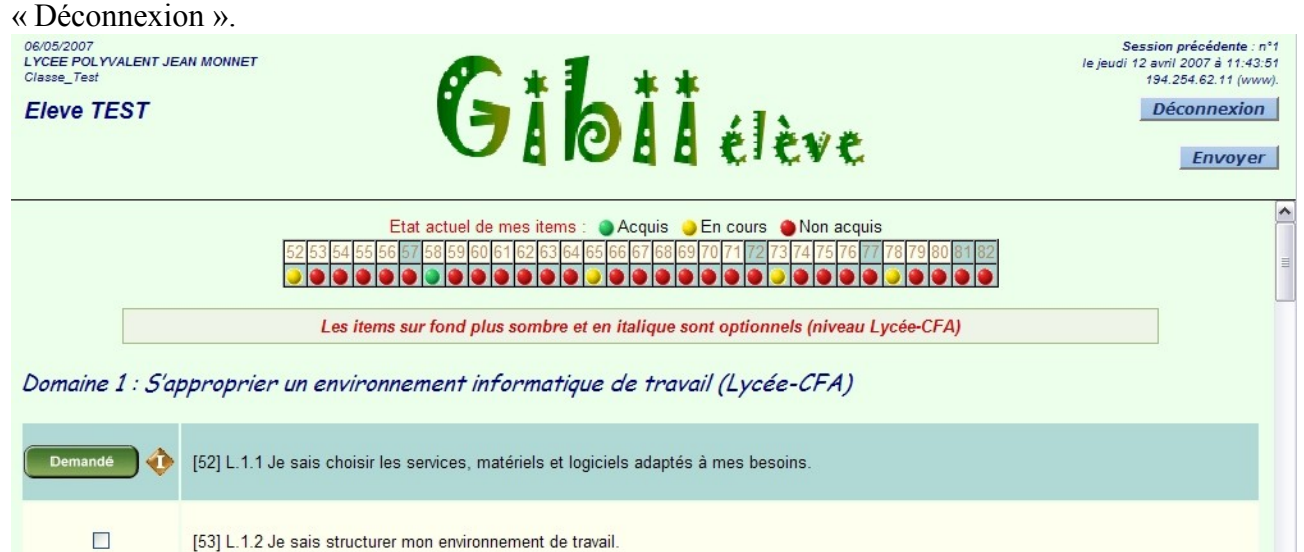

La fiche de l'élève « Eleve TEST » est, ici, déjà partiellement remplie.

La partie droite contient les items du B2i.

La partie gauche donne à l'élève la possibilité de consulter ou de modifier grâce à des boutons et des cases à cocher dont la signification est la suivante :

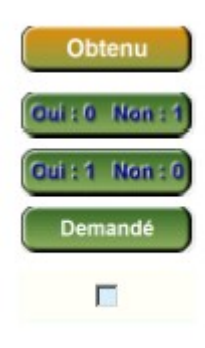

L'item a été acquis. **Au moins deux enseignants ont validé l'item**. L'élève

peut voir quels enseignants ont validé cet item ainsi que leurs observations.

L'item n'est pas acquis. Seul un enseignant a répondu par un refus.

L'item n'est pas acquis. Seul un enseignant a répondu par un accord.

L'item est demandé mais aucun enseignant n'a répondu.

L'item n'a pas encore été demandé (ou a été supprimé parce qu'une demande antérieure était périmée).

Lorsque l'élève clique sur un de ces boutons, il peut voir le détail de sa demande ainsi que les enseignants qui ont répondu et leurs commentaires (si l'item a été validé récemment).

<span id="page-8-2"></span><sup>1</sup> Ces indications sont basées sur un document émanant de la CATICE de Bordeaux.

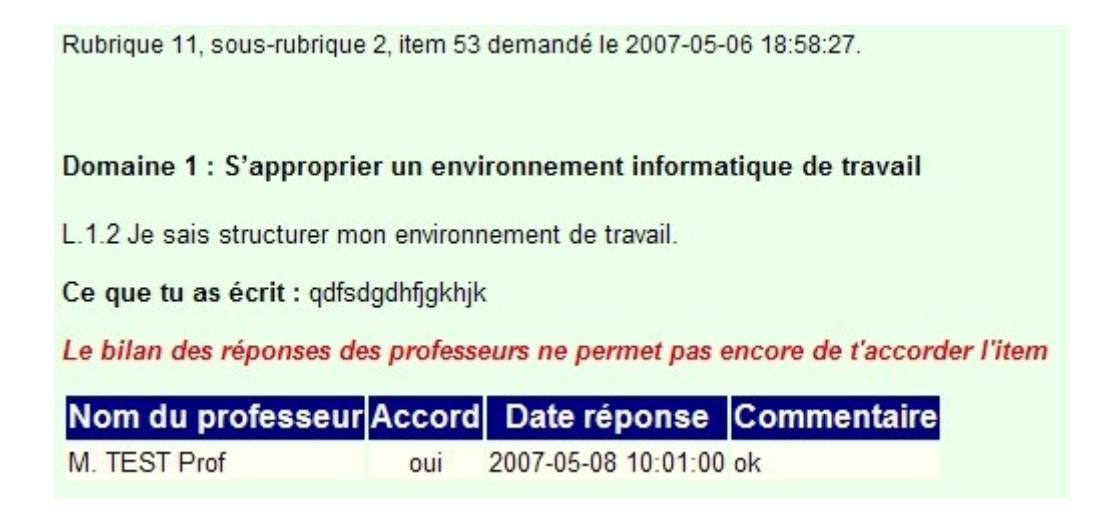

**ATTENTION :** Une demande n'est valable que 90 jours. Si elle n'a pas été validée par au moins deux enseignants au bout de ce laps de temps, elle disparaîtra. Il faudra alors réitérer la demande de validation.

Lorsque l'élève coche une ou plusieurs cases (**5 demandes en cours au maximum**), GiBii lui propose de fournir des **commentaires justificatifs**. Ensuite, il « envoie » sa demande que les enseignants de sa classe pourront après consultation accorder ou refuser.

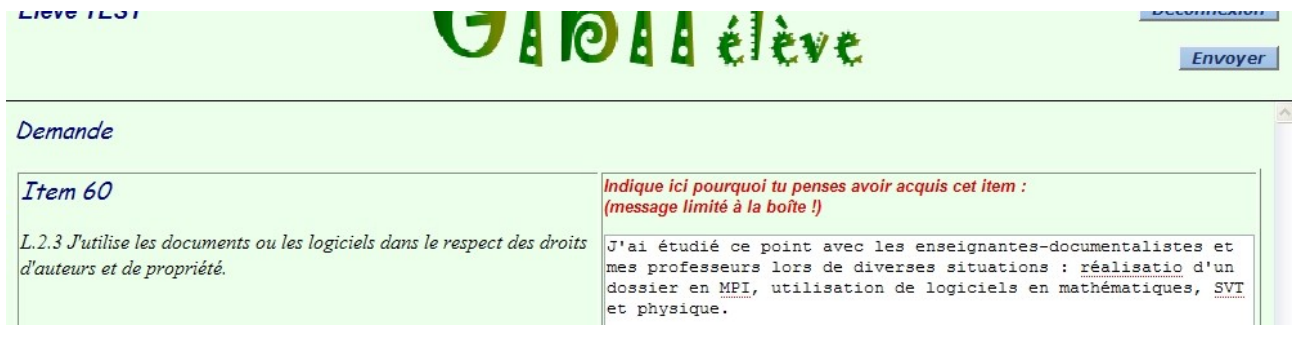

## <span id="page-9-0"></span>*Exemple de fonctionnement[1](#page-9-1)*

Mélissa, Kévin, Elodie et Charlotte sont quatre élèves [d'une même classe]. Ils estiment avoir la compétence correspondant à l'item 23. Ils se connectent sur le site de GiBii et, sur leur navigateur, cochent la case correspondant à cet item. Après validation, la coche disparaît et, à la place, apparaît le **bouton** bouton .

Kévin en profite pour cocher une dizaine d'autres items mais le programme lui rappelle qu'il ne peut dépasser 5 demandes.

Alain est professeur dans la classe de ces 3 élèves il est jugé compétent [...] pour valider (notamment) l'item 23.

Quand il se connecte sur le site GiBii, il voit la demande de Mélissa et donne son accord. Lorsque Mélissa se reconnectera plus tard, le bouton précédent sera Qui: 1 Non: 0 devenu

L'item ne sera obtenu que lorsque un deuxième prof aura apporté son accord (valeur par défaut : 2

<span id="page-9-1"></span><sup>1</sup> D'après la MATICE de Bordeaux

accords).

Pour Kévin, Alain [...] coche [...] le bouton « Non ». Kévin trouvera le bouton **[out: 0 Non: 1**] en regard de l'item 23 la prochaine fois qu'il se connectera.

Alain gardera la possibilité de changer d'avis et de donner son accord s'il estime que Kévin a fait des progrès. Dans ce cas, Kévin obtiendra le même bouton que Mélissa.

Pour Elodie et Charlotte, Alain donne son accord.

La durée de vie de ces demandes est de 90 jours [cette durée pourra changer à l'avenir]. Si aucun autre prof n'apporte son accord, elles disparaissent de GiBii.

Bernard est aussi professeur de [la classe], compétent pour l'item 23, et il se connecte avant la limite de péremption des demandes des quatre élèves.

Pour Melissa, il donne son accord. Dans sa « page élève », elle trouvera  $\blacksquare$  Obtenu  $\blacksquare$  en regard de l'item 23.

Pour Kévin, il refuse lui-aussi. La demande de Kévin disparaît purement et simplement de GiBii (2 refus, valeur par défaut pour la disparition). La prochaine fois que Kévin se connectera, une page intermédiaire s'affichera pour lui signifier la suppression de cette demande et les commentaires des professeurs. Dans sa page normale, une case à cocher vide remplacera le bouton devant l'item 23.

Pour Elodie, Bernard refuse. Elodie trouvera **dans in None in** dans sa page élève. Son « bilan » est de 0, l'accord apportant 1 et le refus -1.

Pour obtenir l'item, il lui faudra donc 2 accords supplémentaires afin que son bilan atteigne 2. Une autre solution serait qu'Alain change son refus en accord, auquel cas elle aurait simplement 2 accords, donc l'item acquis.

Pour Charlotte, Bernard n'a pas d'élément pour juger et ne répond pas. Si personne d'autre ne répond dans les 90 jours, la demande n'apparaîtra plus dans la page prof.